#### → Die Daten müssen *tidy* sein  $\mathbb{R}^{\bullet}$  is the set of the set of the set of the set of the set of the set of the set of the set of the set of the set of the set of the set of the set of the set of the set of the set of the set of the set of the set  $\blacksquare$   $\blacksquare$   $\blacksquare$   $\blacksquare$   $\blacksquare$   $\blacksquare$   $\blacksquare$   $\blacksquare$   $\blacksquare$  $\mathcal{L}$  and  $\mathcal{L}$  and  $\mathcal{L}$  and  $\mathcal{L}$  and  $\mathcal{L}$  and  $\mathcal{L}$  and  $\mathcal{L}$  are  $\mathcal{L}$  $\mathcal{M} = \{1,2,3,4,5\}$  ,  $\mathcal{M} = \{1,2,3,4,5\}$  ,  $\mathcal{M} = \{1,2,3,4,5\}$  ,  $\mathcal{M} = \{1,2,3,4,5\}$  $\blacksquare$   $\blacksquare$   $\blacks$ <chr> <dbl> <dbl> <dbl> <dbl> <dbl> 16 Die Datenaufbere  $\blacksquare$  pivotales und separate und separate und separate und separate und separate und separate und separate und separate und separate und separate und separate und separate und separate und separate und separate und separ  $\sum_{i=1}^n a_i$ pivot\_longer(names\_to = "jahr", values\_to = "geburtenrate",  $\sim$  2015 $\sim$  $\mathcal{L}$ select $\mathcal{L}$ country  $1950$  life $\mu$  in  $1950$  life $\mu$  expectation in  $1950$  life $\mu$  expendition in  $1950$  $\sum_{i=1}^{n} \sum_{i=1}^{n} \Delta_{i}$ 1 Brazil 50.33 50.59 51.1 51.62  $2.2$  Canada 68.26  $\mu$  $\mathbf{D}^* \circ \mathbf{D}^* \circ \mathbf{D}^*$  is  $\mathbf{D}^*$  $h_{\text{av}}$   $\text{div}$   $\text{div}$   $\text{div}$ ✚ Spaltenname welche getrennt werden soll,  $\sim$  Spaltenname der neuen Spalte und Spalte und Spalte und Spalte und Spalte und Spalte und Spalte und Spalte und Sp  $\sum_{i=1}^n \sum_{i=1}^n \mathbf{E}_{\mathbf{r}}$  $p_{\text{max}} = 100 \pm 0.000$   $p_{\text{max}}$   $p_{\text{max}}$  $\mathcal{L}$  is a set and  $\mathcal{L}$  is a set as  $\mathcal{L}$  and  $\mathcal{L}$ Die [Datenaufbereit](https://tidyr.tidyverse.org/)[ung](https://raw.githubusercontent.com/apreshill/teachthat/master/pivot/pivot_longer_smaller.gif)

# Daten aufarbeiten mit tidyr

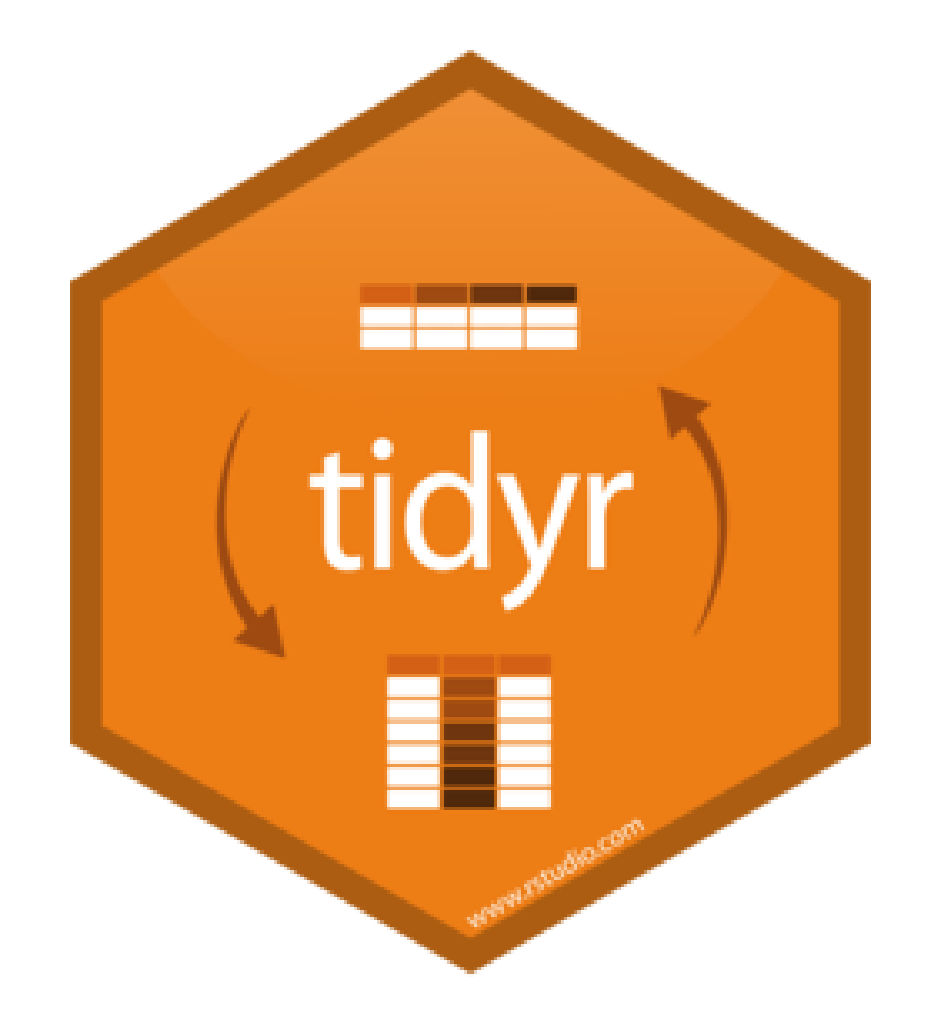

Daten aufarbeiten ("tidy")

"Tidy datasets are all alike but every messy dataset is messy in its own way." – Hadley Wickham

Damit alle Bearbeitungsschritte innerhalb von R und tidyverse funktionieren müssen die Daten in einem bestimmten Format vorliegen:

→ Die Daten müssen *tidy* sein

## Daten aufarbeiten ("tidy")

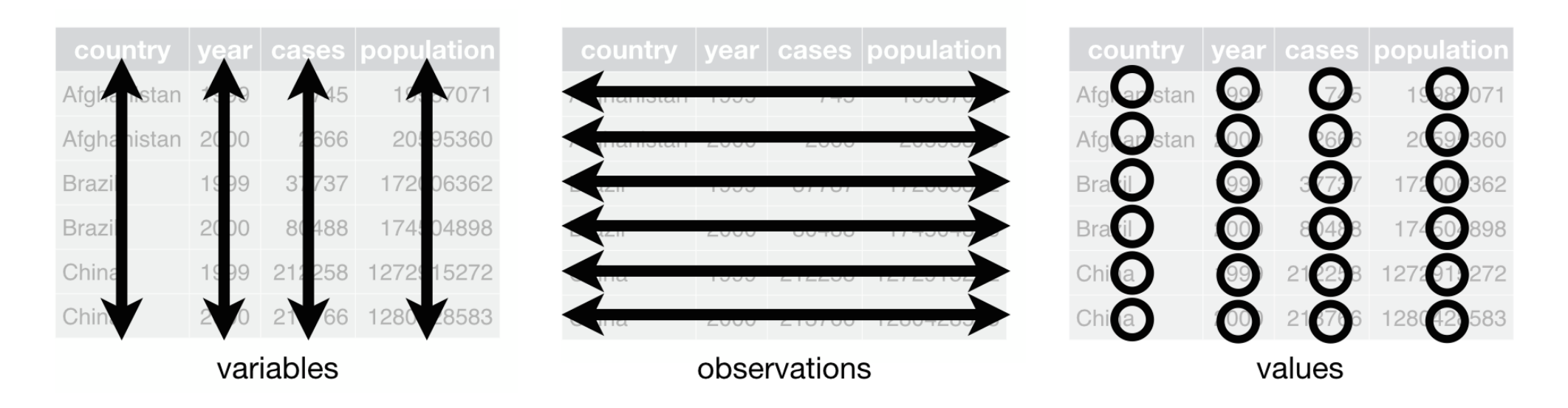

Quelle: Wickham, H., & Grolemund, G. (2016). R for data science: import, tidy, transform, visualize, and model data." O'Reilly Media, Inc.

- $\bullet$  Jede Variable ist in einer eigenen Spalte repräsentiert
- $\bullet$  Jede Beobachtung ist in einer extra Reihe (repräsentiert eine eigene Beobachtung)
- Wird auch als "long"-Format bezeichnet

## Ist dieser Datensatz tidy?

head(geburtenrate)

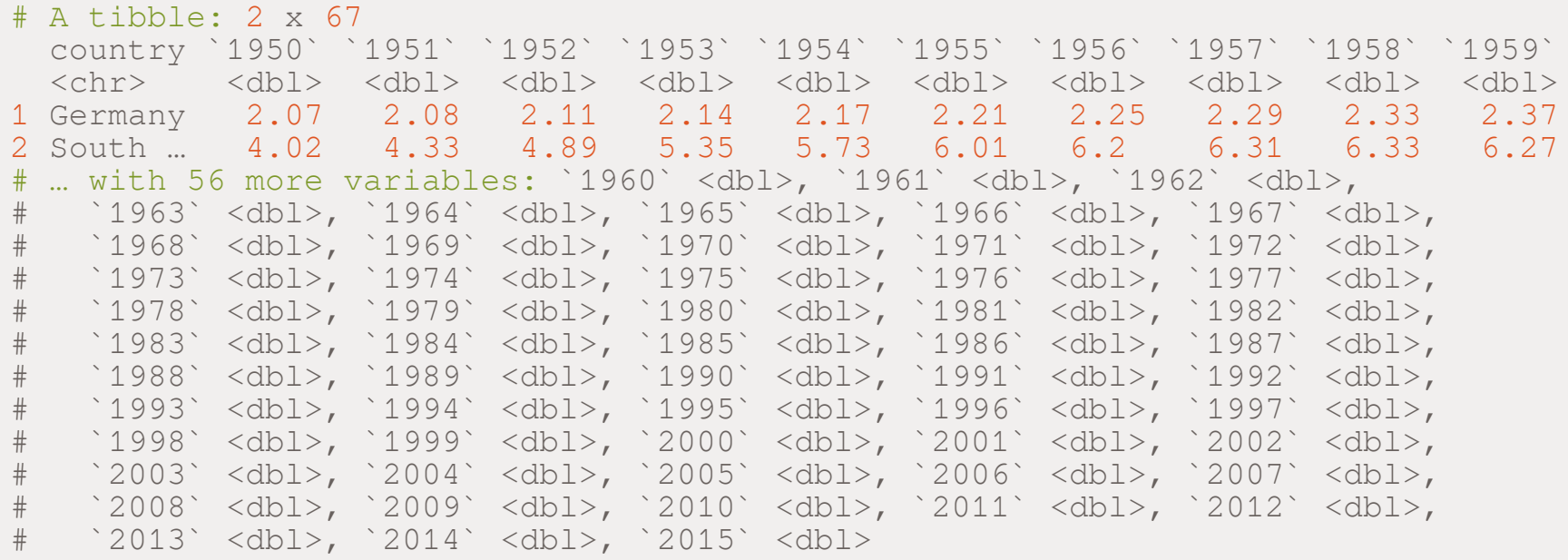

### Quelle: [GapMinder](https://www.gapminder.org/data/)

### Ist dieser Datensatz tidy?

✚ Hier bekommen wir alle von uns gewünschten Werte über die Geburtenrate

#### **Ein Blick auf die ersten 5 Spalten:**

select(geburtenrate, country, "1950":"1954")

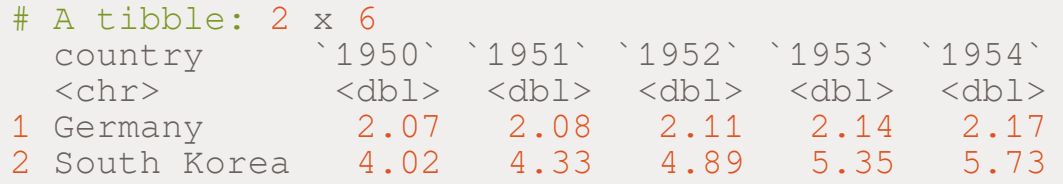

## Ist dieser Datensatz tidy?

✚ Hier bekommen wir alle von uns gewünschten Werte über die Geburtenrate

### **Ein Blick auf die ersten 5 Spalten:**

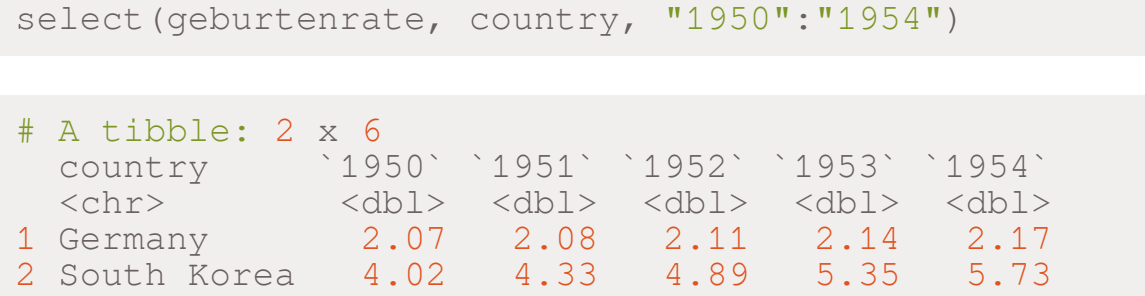

- $\bullet$  Allerdings: Der Datensatz ist im wide-Format
	- ✚ Jede Reihe beinhaltet mehrere Beobachtungen
	- $\bullet$  Die Variable ist in der Kopfzeile definiert

 $\rightarrow$  Daten sind **nicht** tidy

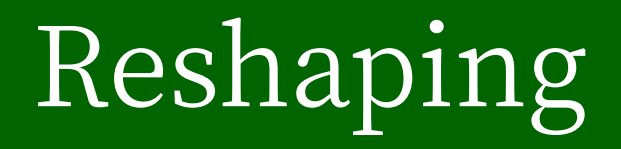

## Datenformat anpassen

✚ Daten eingelesen✅

**To do:**

- ✚ Daten in ein geeignetes Format zur Analyse überführen
- $\rightarrow$  Hier helfen uns die Funktionen des  $\tt{t}$  dyr Pakets
- ✚ pivot\_longer und separate

✚ Mit pivot\_longer können Daten aus dem wide-Formatin das long-Format überführt werden

Allgemeiner Befehl:

```
pivot_longer( names_to = Daten, values_to = Spaltenvariable, cols =
Beobachtungsvariable)
```

```
tidy_data <- geburtenrate %>%
 pivot_longer(names_to = "jahr", values_to = "geburtenrate",
              cols = c("1950":"2015")
```
✚ Mit pivot\_longer können Daten aus dem wide-Formatin das long-Format überführt werden

Allgemeiner Befehl:

```
pivot_longer( names_to = Daten, values_to = Spaltenvariable, cols =
Beobachtungsvariable)
```

```
tidy_data <- geburtenrate %>%
 pivot_longer(names_to = "jahr", values_to = "geburtenrate",
              cols = c("1950":"2015")
```
- ✚ cols: Welche Spalten sollen zusammengefasst werden?
- ✚ names\_to: Wie soll die neue, zusammengefasste Spalte heißen?
- ✚ values\_to: Wo sollen die Werte, welche aktuell in den Spalten stehen abgespeichert werden?

Alternativ können Sie auch die Spalte spezifizieren, welche nicht zusammengefasst werden sollen:

```
tidy_data <- geburtenrate %>%
  pivot_longer(names_to = "jahr",
                  values_to = \overline{\mathbf{w}} geburtenrate", -country)
```
Alternativ können Sie auch die Spalte spezifizieren, welche nicht zusammengefasst werden sollen:

```
tidy data <- geburtenrate %>%
 pivot_longer(names_to = "jahr",
               values_to = "geburtenrate", -country)
```
#### Der neu erzeugte Data Frame ist*tidy*:

head(tidy\_data,4)

```
# A tibble: 4 x 3
 country jahr geburtenrate
 <chr> <chr> <dbl>
1 Germany 1950 2.07
2 Germany 1951 2.08
3 Germany 1952 2.11
4 Germany 1953 2.14
```
Problem:

- ✚ Die Daten in der Spalte jahr sind nicht nummerisch
	- ✚ pivot\_longer geht davon aus, dass Spaltennamen immer aus Buchstaben bestehen

class(tidy\_data\$jahr)

[1] "character"

Problem:

- $\bullet$  Die Daten in der Spalte  $\frac{1}{2}$  ahr sind nicht nummerisch
	- $\bullet$  pivot\_longer geht davon aus, dass Spaltennamen immer aus Buchstaben bestehen

class(tidy\_data\$jahr)

[1] "character"

Können Sie durch ein zusätzliches mutate lösen:

```
tidy_data <- geburtenrate %>%
 pivot_longer(names_to = "jahr",
               values_to = "geburtenrate", -country) 8>8mutate( jahr = as.numeric(jahr))
class(tidy_data$jahr)
```
[1] "numeric"

Wollen Sie nun die Datenreihen grafisch darstellen ist dies einfach möglich:

```
tidy_data %>%
 ggplot(aes(jahr, geburtenrate, color = country)) +geom_point()
```
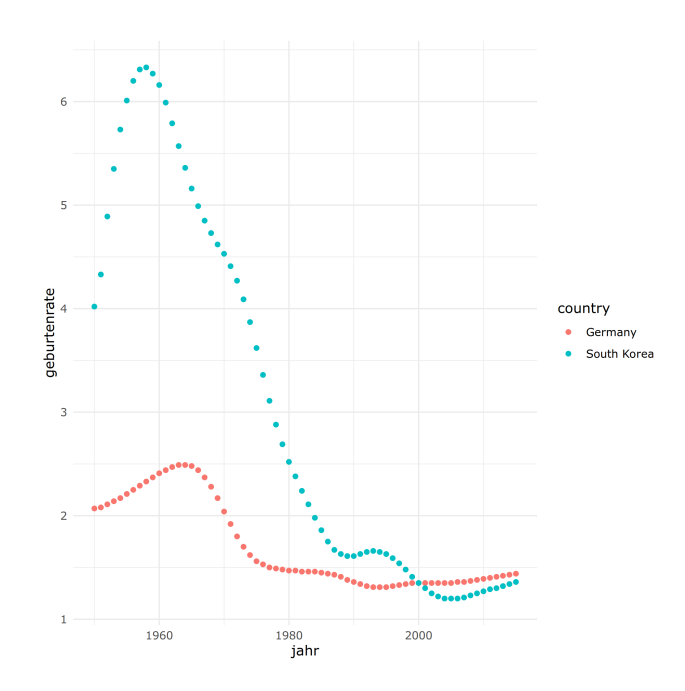

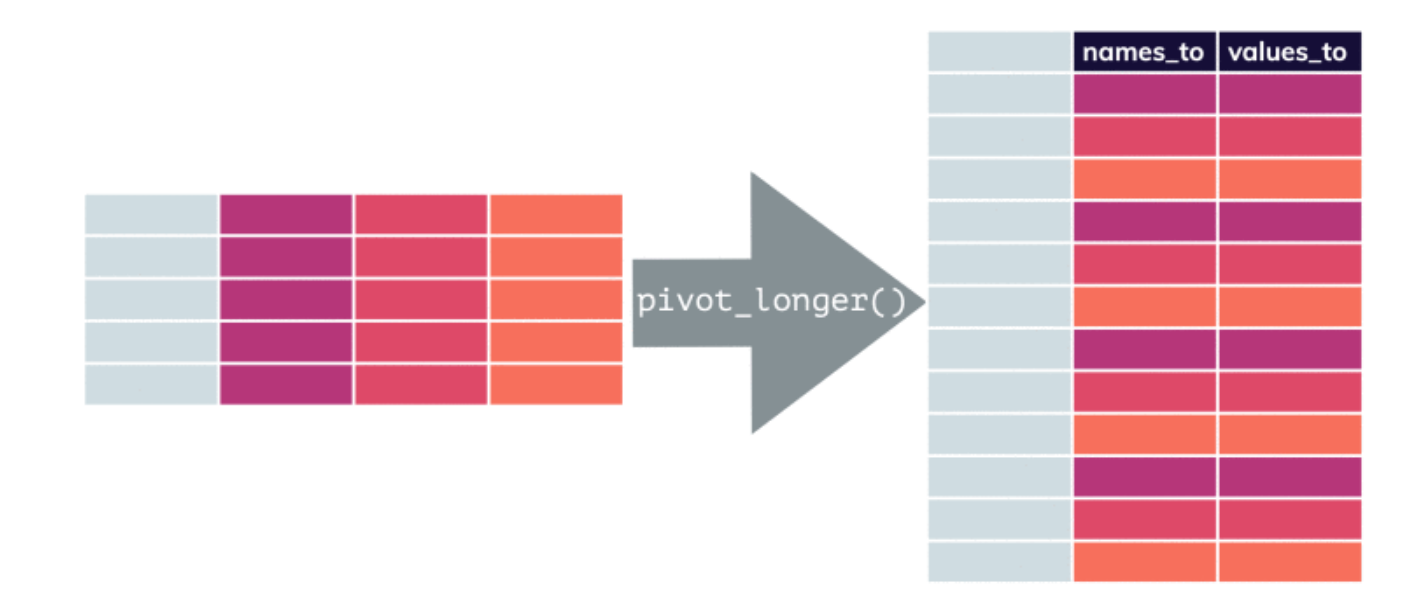

Quelle: [Erstellt](https://github.com/apreshill/teachthat/blob/master/pivot/pivot_longer_smaller.gif) von Apres Hill

### Die pivot\_wider Funktion

- ✚ pivot\_wider ist das Pendant zu pivot\_longer
- ✚ Manchmal ist es wichtig Datensätze in das wide Format zu konvertieren
	- ✚ Wird oft als Zwischenschritt gemacht

```
wide data neu <- tidy data %>%
 pivot_wider(names_from = jahr, values_from = geburtenrate)
```

```
wide data neu %>%
 select(country, "1950":"1954")
```
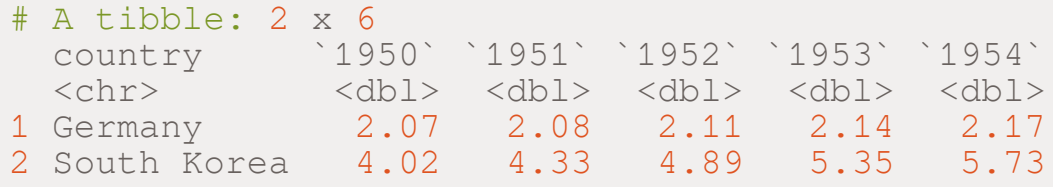

## Die pivot\_wider Funktion

- ✚ pivot\_wider ist das Pendant zu pivot\_longer
- $\blacksquare$  Manchmal ist es wichtig Datensätze in das  $w$ ide Format zu konvertieren
	- ✚ Wird oft als Zwischenschritt gemacht

```
wide data neu <- tidy data %>%
 pivot wider(names from = jahr, values from = geburtenrate)
wide_data_neu %>%
 select(country, "1950":"1954")
# A tibble: 2 x 6
 country `1950` `1951` `1952` `1953` `1954`
 <chr> <dbl> <dbl> <dbl> <dbl> <dbl>
1 Germany 2.07 2.08 2.11 2.14 2.17
```
- ✚ names\_from: Welche Variable soll als Spaltenname fungieren soll?
- ✚ values\_from: Welche Variable soll die Beobachtungen liefern?

2 South Korea 4.02 4.33 4.89 5.35 5.73

Wenn Sie mehre Variablen im Datensatz haben, funktioniert pivot\_longer nicht mehr:

#Erste fünf Spalten zeigen select(leben\_und\_geburt, 1:5)

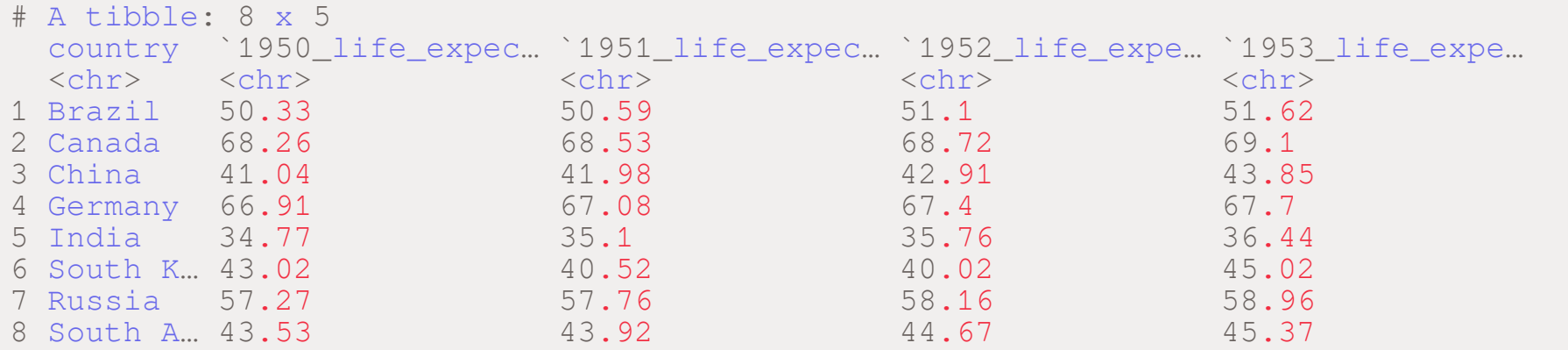

- ✚ Hier ist es nicht mehr möglich den Datensatz nur nach einer Variablen umzustellen
- ✚ Jedoch können Sie eine Platzhaltervariable für den Namen der Variablen einführen (name)
- $\bullet$  **Weiterhin können Sie sich eine Platzhaltervariable für den Wert der Variablen definieren**

- ✚ Hier ist es nicht mehr möglich den Datensatz nur nach einer Variablen umzustellen
- ✚ Jedoch können Sie eine Platzhaltervariable für den Namen der Variablen einführen (name)
- Weiterhin können Sie sich eine Platzhaltervariable für den Wert der Variablen definieren

```
daten <- leben und geburt %>%
 # man beachte die "" um "name" und "Wert"
 pivot longer(names to = "name", values to = "Wert", -country)
```

```
head(daten,4) # für die ersten 4 Zeilen
```

```
# A tibble: 4 x 3
 country name Wert
 <chr> <chr> <chr>
1 Brazil 1950_life_expectancy 50.33
2 Brazil 1951_life_expectancy 50.59
3 Brazil 1952_life_expectancy 51.1
4 Brazil 1953_life_expectancy 51.62
```
### separate()

- $\bullet$  Beide Variablen sind nun in name gespeichert
- ✚ Das jeweilige Jahr sollte in einer separaten Variable gespeichert sein
	- ✚ Kann durch den Unterstrich "\_" getrennt werden
- ✚ separate schafft Abhilfe:
	- $\bullet$  Spaltenname welche getrennt werden soll,
	- ✚ Spaltenname der neuen Spalte und
	- $\div$  das Zeichen, nach dem getrennt werden soll

```
daten %>% separate(name, c("jahr", "variablen_name"), "_") %>%
 head(2)
```

```
A tibble: 2 x 4
 country jahr variablen_name Wert
 <chr> <chr> <chr> <chr>
1 Brazil 1950 life 50.33
2 Brazil 1951 life 50.59
```
### separate()

- ✚ **Problem:** life\_expectancy wird auch durch "\_" getrennt
- ✚ *Lösung:* Wenn eine zusätzliche Trennung beim Variablennamen vorliegt können Sie diese als letztes getrennten Worte durch merge wieder zusammenführen

```
daten %>%
 separate(name, c("jahr", "variablen_name"), sep = "_", extra = "merge") %>%
 head()
```
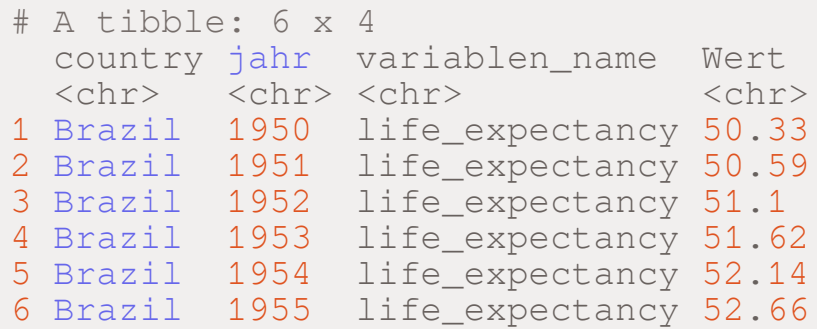

### separate()

✚ Wir wollen jedoch zwei Spalten mit den Variablennamen anstatt die Variablen in Reihen

 $\bullet$  Nutzen der zuvor gelernten pivot\_wider Funktion

✚ Weiterhin sollten die Variablen life\_expectancy und fertility nummerisch sein und keine Zeichenketten

```
tidy data extended <- daten %>%
 separate(name, c("jahr", "variablen_name"),
          sep = "'', extra = "merge", convert=TRUE) 8>8pivot_wider(names_from = variablen_name, values_from = Wert) %>%
 mutate( life_expectancy = as.numeric(life_expectancy),
         fertility = as.numeric(fertility)
```
head(tidy data extended, 3)

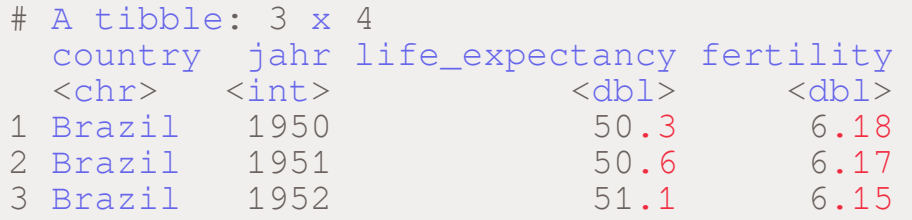

saveRDS(tidy data extended, file= "data/gapminder life.rds")